## **Technical Note**

**TITLE: SelectBay Hard Disk Drive (PA2655U) Support under Window NT 4.0 DATE:** 02/12/97 **PRODUCT FIELDS:** 510CDT / Tecra Accessory

\_\_\_\_\_\_\_\_\_\_\_\_\_\_\_\_\_\_\_\_\_\_\_\_\_\_\_\_\_\_\_\_\_\_\_\_\_\_\_\_\_\_\_\_\_\_\_\_\_\_\_\_\_\_\_\_\_\_

\_\_\_\_\_\_\_\_\_\_\_\_\_\_\_\_\_\_\_\_\_\_\_\_\_\_\_\_\_\_\_\_\_\_\_\_\_\_\_\_\_\_\_\_\_\_\_\_\_\_\_\_\_\_\_\_\_\_

Toshiba America Information Systems, Inc. has done its best to ensure the accuracy of this information. Toshiba America Information Systems, Inc. reserves the right to revise or make obsolete some or all of the contents without obligation to notify any person of such revisions or changes. Despit effort to the contrary, errors, omissions or discrepancies may havecured in preparation of this document and Toshiba America Information Systems, assumes no liability for damages incurred due in part or in whole to such errors.

## **INFORMATION:**

 $SUBJFCT$ 

SelectBay Hard drive support under Windows NT 4.0

Problem:

SelectBay Hard Disk Drive pack ( PA2655U, optional on the 500/510 series ) can not be recognized under Windows NT 4.0

## Solution:

By default, SelectBay Hard Disk Drive is configured at I/O address = 190h, IRQ =10 in system setup. Windows NT 4.0 registry must be modified to accommodate these unique address and interrupt settings because they are not standard EIDE settings. To accomplish this, please follow these steps:

Make sure Windows NT 4.0 has already been installed on machine's main hard drive.

- 1. Install SelectBay hard drive into the system unit. ( Tecra 500 or 510 series )
- 2. Boot into Windows NT and log on as Administrator. ( Consult your network administrator if you do not have administrator level access ).
- 3. Go to Start/Run and type in Regedit.exe to open registry editor.
- 4. From Registry editor screen, go to the following path:

HKEY\_LOCAL\_MACHINE\SYSTEM\CurrentControlSet\Services\Atdisk.

- 5. From registry editor menu, select Edit\New\Key and enter "PARAMETERS" as a new key name.
- 6. Highlight key name "PARAMETERS" created in step 5. From registry editor menu, select Edit\New\Key and enter "2" as a new key name.
- 7. Select key name "2" created in step 6. From registry editor menu, select Edit\New\DWORDValue to create a new entry.
- 8. Add "BaseAddress" under Name, then double click on BaseAddress you just created and enter "190" for ValueData
- 9. Repeat step 8, enter "DriveControl" for Name and "19e" for ValueData.
- 10. Repeat step 8, enter "Interrupt" for Name and "a" for ValueData. The full path that has been added so far should be as follows:

HKEY\_LOCAL\_MACHINE\SYSTEM\CurrentControlSet\Services\Atdisk\ PARAMETERS\2

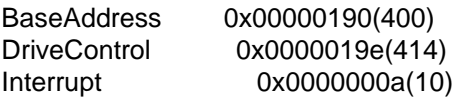

11. Save registry, reboot the system and log back into Windows NT.

- 12. SelectBay hard drive should be recognized under Windows NT at this point. However, it may be necessary to use NT Disk Administrator to reassign the drive letter as they may be reversed at first even though the boot up process appears to be normal. For example, main drive may be recognized as drive D and SelectBay drive as C, etc. To activate NT disk administrator, go to: Start/Program/Administrative Tools/DiskAdministrator
- This procedure has been successfully tested on a 510CDT with Windows NT 4.0 under both FAT and NTFS system.

SelectBay Hard Disk Drive can also be configured to work at I/O address = 170h,  $IRQ = 15$ which is the standard setting for Secondary IDE controller on most systems. To accomplish this, please follow these steps:

Make sure Windows NT 4.0 has already been installed on machine's main hard drive.

- 1. Install SelectBay hard drive into the system unit ( 500 or 510 )
- 2. Power up the system while holding down the "ESC" key. 3. Hit F1 when prompted to go into TSETUP. Then hit PageDown to go into second setup menu screen.
- 4. Go to "Drives I/O", Select "Int Selectable Bay=" and change it to "Secondary IDE (170h/IRQ10)". Hit "END" to save and exit.
- 5. Reboot the system. SelectBay Hard drive should be accessible now under Windows NT as drive D.
- \*\* This procedure has been successfully tested on a 510CDT with Windows NT 4.0 under both FAT and NTFS system.

Note: SelectBay Hard disk drive can be configured to work at either I/O address = 190h,  $IRQ=10$  (By default ) or  $I/O$  address = 170h,  $IRQ=15$  (Secondary IDE). However, if a SelectBay CD-ROM drive is also installed at the same time ( with the help of optional Deskstation V+), then SelectBay Hard drive can ONLY be configured at default address.

## **Keywords:**

SelectBay, hard disk, hard drive, HDD, NT 4.0, FAT, NTFS, 510CDT, 510, 500, dsv+, desk station V Plus